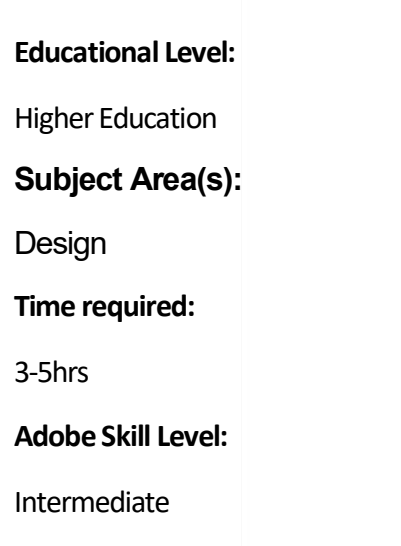

Overview

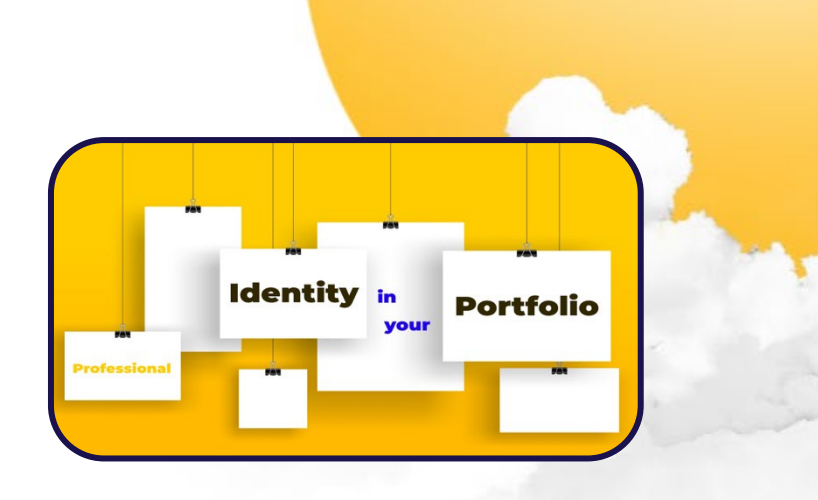

### **Crafting Professional Identity with Adobe Portfolio**

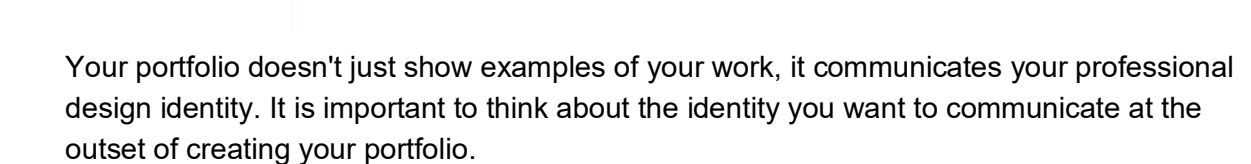

Working through this project you'll collect examples of previous design projects using Adobe Portfolio as quick and easy way to create a draft design portfolio. Doing so allows you to easily share, reflect and receive feedback on your work and identity you present. Seeing work by your peers and receiving their feedback will then help you create a portfolio plan, which you'll use to guide you in creating a portfolio document.

Adobe Portfolio will support your work as it enables you to quickly collect and share examples of your design work, without creating a portfolio document from scratch. You can use Adobe Photoshop to make any edits to image files that you'll include in the draft portfolio.

Please note that portfolios submitted via the Miro platform will be accessible and potentially shared by anyone with the link.

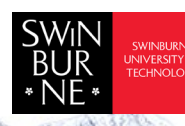

Adobe Innovation Grant Program 2022 Swinburne Digital Literacies Hub sdlhub.org.au

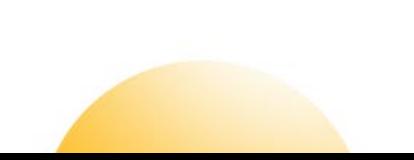

# **Supporting Tools**<br>and Resources

- **[Example draft](https://cranscombe.myportfolio.com/) portfolio**
- Guide for creating a draft portfolio
- Portfolio plan template

## **Student Steps**

- Adobe Portfolio
- Adobe Photoshop

#### **1 Collect examples of design project work. (40mins - 90mins)**

Go over your past projects and capture a couple of images that represent the project. Capture one image that represents the project outcome, and one image that captures a particular skill or capability the project demonstrates. Images can be captured/collected by making copies of original image files, taking screen grabs if your work is presented in a .pdf document, or by taking photos using your smartphone.

#### **2 Prepare images for upload (20mins)**

Some images may need editing to correct the size or orientation prior to uploading your work to Adobe portfolio. For this you can use some of the basic operations in Adobe Photoshop. Check out the Photoshop tutorial here (Adobe's [online tutorials\)](https://www.adobe.com/au/products/xd/learn/get-started.html). However, don't over think this step, remember you are only creating a preliminary draft in this project.

#### **3 Log in and select your portfolio template (20mins)**

Once your images are ready you can begin creating your draft portfolio. Do this by going to the adobe [Portfolio website](https://portfolio.adobe.com/) and logging in. Once there you can choose the template or style for your draft portfolio.

#### **4 Create your draft portfolio (40mins – 90mins)**

For each project, create a project page with project title, then upload the respective images you collected for that project. Repeat this until all images and projects are included in your draft portfolio. The final step is to publish so that you can share the work.

#### **5 Submit and share your draft portfolio (5mins)**

Using the URL generated when you publish the draft, share your work with your teacher and peers. You can do this via the dedicated discussion page on your class LMS.

#### **6 Reflect and plan (60 mins)**

Following feedback from your teacher and peers, use the portfolio plan template to create a plan for your final portfolio document.

This work is licensed under Creative Commons Attribution [CC-BY-S](https://creativecommons.org/licenses/by-nc/4.0/) Dr. Charlie Ranscombe – **Swinburne University of Technology** 

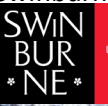

Adobe Innovation Grant Program Swinburne Digital Literacies Hub[: sdlhub.org.au](https://liveswinburneeduau-my.sharepoint.com/personal/cranscombe_swin_edu_au/Documents/TEACHING/Adobe%20innovation%20grant/AIG%202022/OneDrive_1_17-11-2022/sdlhub.org.au)